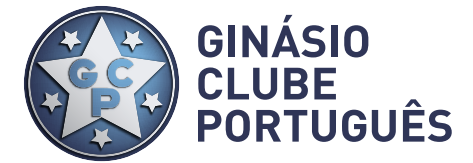

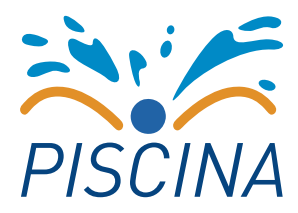

## *CRIAR NOVA FICHA DE UTENTE:*

*1º ABRIR O LINK: GCP.SPORTSTUDIO.PT 2º CARREGAR NA OPÇÃO "REGISTAR" (PALAVRA COM O FUNDO A AMARELO)*

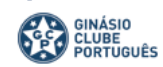

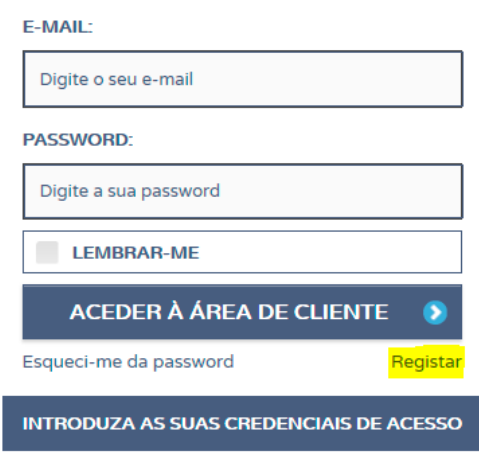

## *3º ESCOLHER A OPÇÃO "NOVA INSCRIÇÃO", PREENCHER OS DADOS E NO FINAL CARREGAR EM "REGISTAR NA ÁREA DE SÓCIO":*

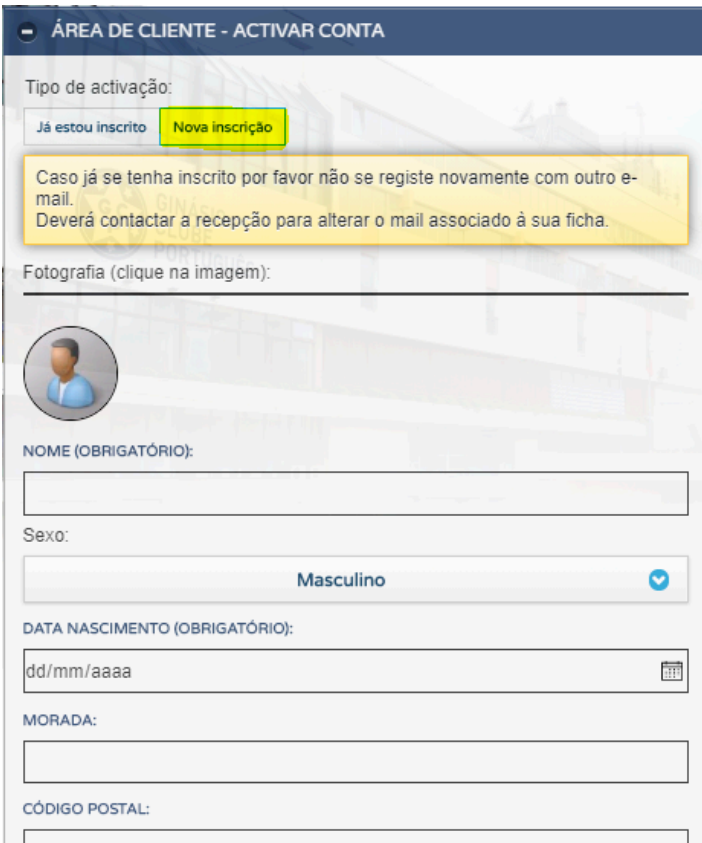

*4º - ENVIAR MAIL PARA PISCINA@CGP.PT PARA CARREGAR O SEU CARTÃO. 5º - DIRIGIR-SE À RECEPÇÃO PARA EMISSÃO DO CARTÃO DE UTENTE.*

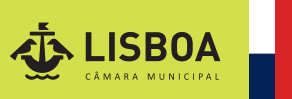

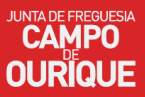